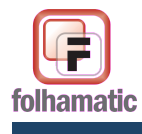

# Manual de Processamento da DIRF

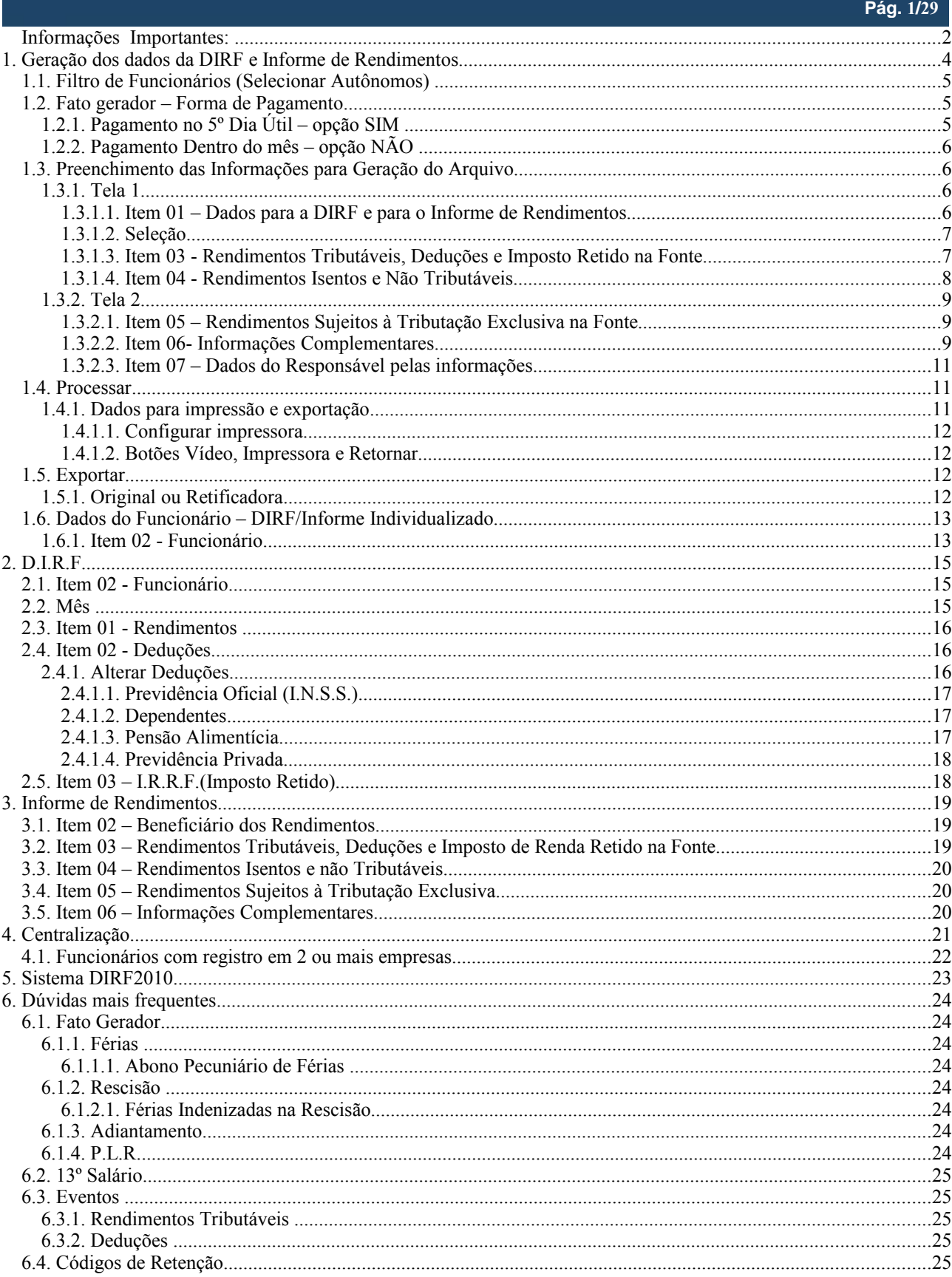

www.folhamatic.com.br

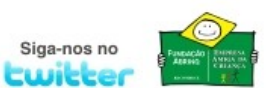

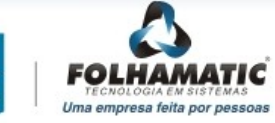

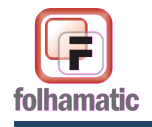

Manual de Processamento da DIRF

Instrução Normativa RFB nº 983, de 18 de novembro de 2009.............................................................................26

### **Prazo de entrega: Até de 26 de fevereiro de 2010**

# **Declaração de Imposto de Renda na Fonte – DIRF e Comprovante de rendimentos**

A declaração **DIRF** deve ser gerada pelas Empresas (Declarante/fonte pagadora) para informação à Receita Federal dos Rendimentos, Deduções e Imposto de Renda retido de seus beneficiários durante o ano base.

O relatório de **Informe de Rendimentos** deve ser entregue aos empregados para que eles possam realizar a Declaração de Ajuste Anual (conhecida como Declaração de Imposto de Renda) na época exigida pela Receita Federal.

Para gerar a DIRF e Informe de Rendimentos dos funcionários (beneficiários) que tiveram rendimentos no ano base, leia atentamente e siga as instruções deste Manual, pois nele contem informações importantes sobre a correta utilização do Sistema.

### *Informações Importantes:*

- *O Sistema gera um arquivo para cada empresa, mesmo selecionando várias empresas para processar ao mesmo tempo ou FILA de empresas, pois o layout de importação do sistema DIRF da Receita Federal não permite a leitura do mesmo arquivo contendo mais de uma fonte pagadora.*
- *O diretório de destino (onde serão gravados os arquivos após a exportação) não pode conter espaços em branco. Sempre procure gravar numa pasta de fácil localização, informando o mesmo caminho na importação do arquivo dentro do sistema DIRF 2010.*
- *Para a transmissão e entrega da DIRF à Receita Federal, o arquivo gerado pelo Sistema Folhamatic precisa ser analisado (para verificação de erros ou avisos) e gravado através do Aplicativo DIRF 2010, para enviar à Receita através do aplicativo Receitanet.*
- *O processamento da DIRF pode ser feito com a empresa ativa em Dezembro de 2009 ou em Janeiro de 2010, sem ocasionar nenhum problema em relação ao mês/ano ativo.*
- *CPF fonte pagadora Deve ser preenchido no cadastro de empresas, o CPF do responsável pela Empresa (no relatório da DIRF essa informação aparece como "Responsável perante o CNPJ"). Verifique se o responsável pela empresa é o sócio, proprietário ou diretor da empresa, para que o CPF seja corretamente informado na DIRF e no Informe de Rendimentos. OBS: Não confundir o CPF da fonte pagadora (Empresa) com o CPF do responsável que é informado na tela de exportação.*
- *Botão "Processar" É necessário Processar a DIRF para que seus valores sejam calculados e armazenados internamente, possibilitando imprimir ou gerar os arquivos DIRF e Informe de Rendimentos a qualquer momento, sem a necessidade de executar novo processamento.*
- *Funcionários com mais de um registro no ano para empregados que atendem essas condições, ao processar, o sistema agrupa seus valores gerando um único registro, para que não seja rejeitado pelo aplicativo DIRF 2010 com inconsistência de Registro Duplicado. Para unificar esses valores o sistema apresenta a mensagem a seguir:*

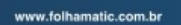

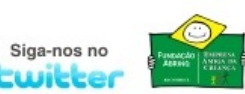

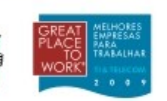

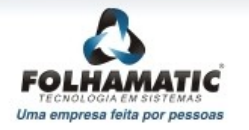

**Pág. 2/29**

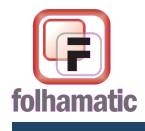

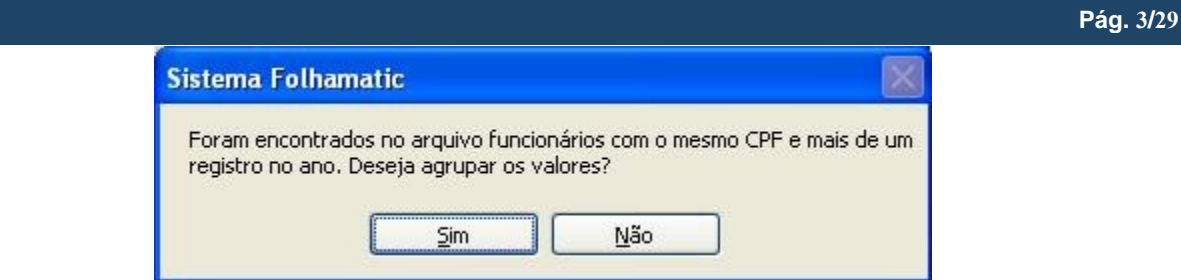

*Para a conferência dos valores será necessário somar os dados das fichas financeiras de todos os registros desses empregados no ano Base de 2009.*

### **Atenção**

 Na DIRF, o total de deduções informadas inclui também o valor deduzido a título de dependentes, o qual não é informado no Comprovante de Rendimentos.

 Quando o valor de deduções informado no comprovante for maior do que o informado na Dirf, será emitida mensagem de erro não sendo permitida a geração e impressão do comprovante.

 As deduções relativas aos rendimentos cuja Tributação está com Exigibilidade Suspensa deverão também ser informadas nas linhas 02, 03 e 04 desta subficha.

*Obs: essas informações não são geradas pelo Sistema Folhamatic, devendo ser incluídas diretamente no sistema DIRF2010.*

*OBS.: Tanto os valores das linhas 02, 03 e 04 do comprovante de rendimentos, quanto o total de deduções informado na DIRF não incluem os valores relativos ao 13º salário, que tem o seu valor líquido informado no quadro Rendimentos Sujeitos à Tributação Exclusiva.*

#### **Dedução de Dependentes**

Na tela de exportação são encontrados campos para que a empresa decida sobre a informação ou não do valor dos dependentes de beneficiários com rendimentos isentos, baseados na informação da Receita Federal de que não devem ser informados os dependentes que não foram utilizados na base de cálculo do Imposto de Renda.

O sistema verifica se o rendimento é igual ou inferior ao teto de isenção do I.R.R.F. (R\$ 1.434,59) para que valor dos dependentes não seja informado, se for utilizada essa opção.

www.folhamatic.com.br

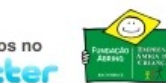

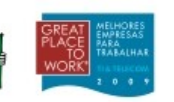

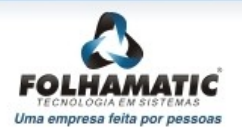

Siga-nos no witter

# **1. Geração dos dados da DIRF e Informe de Rendimentos**

Para gerar o arquivo, entre no **Menu Diversos - DIRF/Informe** e selecione a opção **DIRF/ Informe.**

Para agilizar o processo de geração da DIRF evitando dúvidas sobre a forma de utilização, na tela de acesso à DIRF/ Informe estão contidas informações importantes que precisam ser analisadas atentamente, pois a resposta irá determinar o acesso à DIRF dentro do mês ou 5º dia útil.

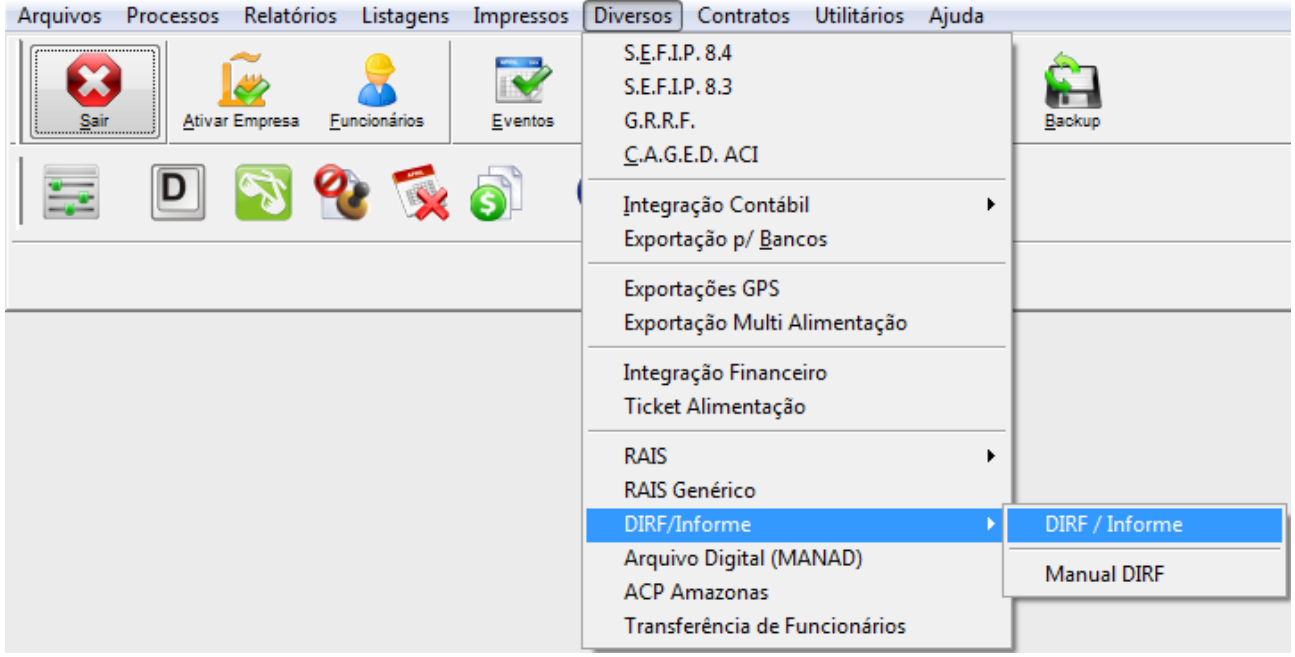

Ao acessar essa opção o Sistema mostra uma tela de acesso contendo as informações abaixo:

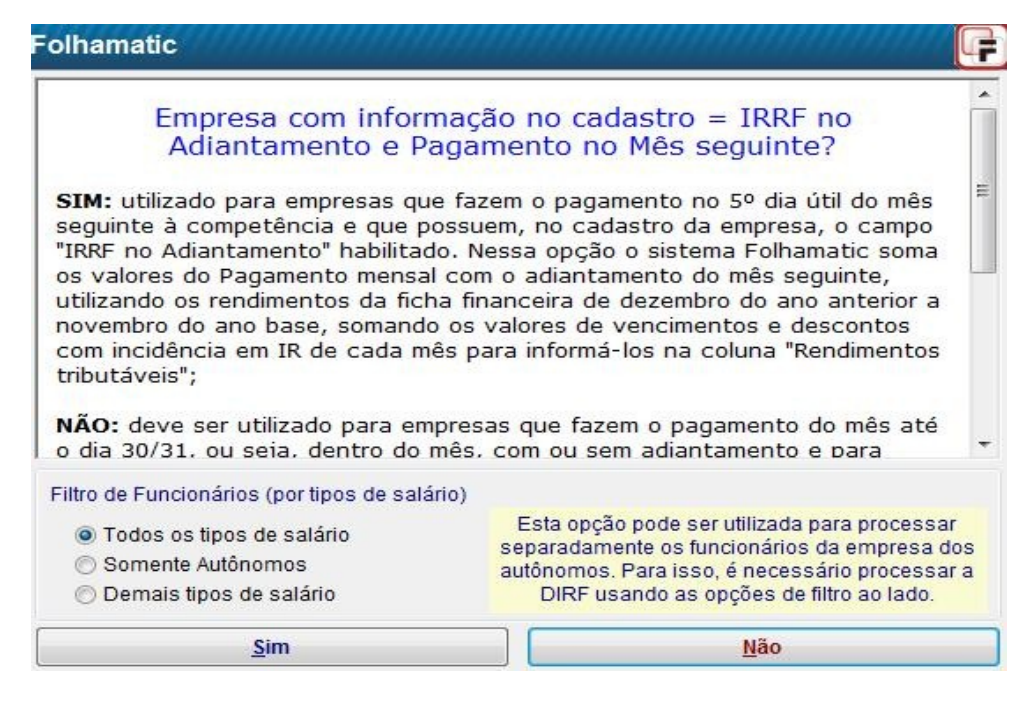

### *1.1. Filtro de Funcionários (Selecionar Autônomos)*

Esta opção foi incluída para gerar DIRF/Informe dos Autônomos separados dos demais funcionários para empresas que utilizam regime de caixa para pagamento dos funcionários, mas precisam gerar os autônomos na DIRF dentro do mês, pois o pagamento dos autônomos é feito na ocasião da prestação dos serviços e não junto com o pagamento dos empregados.

Para agilizar o processamento da DIRF sem o trabalho de fazer individualmente a exportação dos autônomos, foram incluídas na tela de acesso à DIRF, opções para gerar separado, selecionando o filtro para funcionários/tipos de salário.

- **Todos os tipos de salários**: gera DIRF e Informe de todos os funcionários com rendimentos no ano, como já faz atualmente;

- **Somente Autônomos:** gera DIRF/ Informe apenas dos Autônomos (tipo salário = A) ignorando os demais tipos de salário;

- **Demais tipos de salários**: gera DIRF/ Informe de todos os funcionários, com excessão aos Autônomos (tipo salário = A, que serão ignorados);

Desta forma, é possivel executar o processamento da DIRF com opção de pagamento diferente para os tipos de salários filtrados, gerando depois um único arquivo, unificando todos os funcionários processados. *Por exemplo*: processar DIRF com a opção SIM (5º dia) utilizando a opção "Demais tipos de salários", sair, acessar novamente a DIRF e processar utilizando a opção NÃO (Dentro do mês) selecionando "Somente autônomos"; em seguida executar a exportação dos dados, gerando o arquivo contendo todos os funcionários (autônomos e demais tipos de salários).

### *1.2. Fato gerador – Forma de Pagamento*

Depois de selecionar ou não o filtro de funcionários, escolha a opção de acordo com a forma de pagamento da empresa, observando como está preenchido o campo "IRRF no adiantamento" em seu cadastro, observando atentamente as informações abaixo para escolher a opção correta.

**SIM:** utilizado para empresas que fazem o pagamento no **5º dia útil do** mês seguinte à competência e que possuem, no cadastro da empresa, o campo "IRRF no Adiantamento" habilitado. Nessa opção o sistema Folhamatic soma os valores do Pagamento mensal com o adiantamento do mês seguinte, utilizando os rendimentos da ficha financeira de dezembro do ano anterior a novembro do ano base, somando os valores de vencimentos e descontos com incidência em IR de cada mês para informá-los na coluna "Rendimentos tributáveis";

**NÃO:** deve ser utilizado para empresas que fazem o pagamento do mês até o dia 30/31**,** ou seja**, dentro do mês,** com ou sem adiantamento e para empresas que fazem o pagamento no mês da competência com o item "IRRF no Adiantamento" não habilitado no cadastro da empresa, pois o Imposto de Renda é calculado no pagamento mensal. O sistema Folhamatic informa os valores dos rendimentos lançados de janeiro a dezembro do ano base, somando os valores da ficha financeira de cada funcionário referentes a vencimentos e descontos com incidências de IR e IR sobre Férias, desconsiderando o Adiantamento.

**Importante:** O campo "IRRF no Adiantamento", localizado na tela Folhamatic do Cadastro da Empresa, não deve ser alterado no decorrer do ano, pois os cálculos da DIRF ficam incorretos. Caso isso tenha ocorrido, será necessário alterar os valores diretamente no aplicativo DIRF da Receita Federal.

Após selecionar Sim ou Não, o sistema acessa a tela de preenchimento dos dados da DIRF que será gerada de acordo com as informações a seguir.

## **1.2.1. Pagamento no 5º Dia Útil – opção SIM**

Esta opção deve ser utilizada para **Empresas que trabalham com "Regime de Caixa" com pagamento da seguinte forma: Adiantamento no mês e Pagamento no Mês seguinte**. Para esta opção de DIRF, o campo IRRF no Adiantamento, na tela Folhamatic do Cadastro da Empresa deverá estar **preenchido**.

O sistema informa os valores dos rendimentos de Dezembro do ano anterior (com pagamento em Janeiro do ano seguinte) a Novembro do ano base, somando os valores de vencimentos e descontos com incidências de IR, de cada mês, com o valor do adiantamento de salário do mês seguinte.

### **1.2.2. Pagamento Dentro do mês – opção NÃO**

Esta opção deve ser utilizada para Empresas **que trabalham com Regime de Pagamento e Adiantamento dentro do mesmo mês**. Verifique o campo IRRF no Adiantamento, na tela Folhamatic do Cadastro da Empresa, esse campo não deverá estar marcado.

O Sistema Folhamatic informa os valores dos rendimentos lançados de Janeiro a Dezembro do ano base, somando os valores de vencimentos e descontos com incidências de IR e IR sobre Férias, lançados no mês, na ficha financeira de cada funcionário, desconsiderando o Adiantamento.

### *1.3. Preenchimento das Informações para Geração do Arquivo*

Nas duas opções, 5º Dia Útil ou Dentro do Mês, será apresentada a tela a seguir, onde possibilita a informação de dados específicos da Empresa (Fonte Pagadora) que precisam ser declarados.

### **1.3.1. Tela 1**

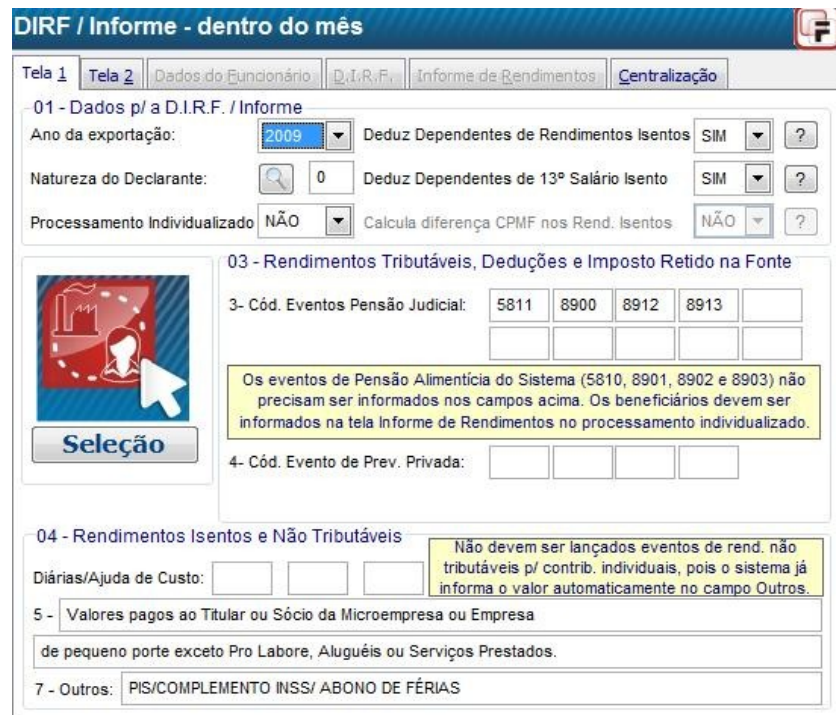

#### **1.3.1.1. Item 01 – Dados para a DIRF e para o Informe de Rendimentos**

Ø **Ano da Exportação:** Ano base 2009.

- Ø **Natureza do Declarante:** Selecione a Natureza do Declarante clicando na "Lupinha" para pesquisa conforme informações abaixo. **Obs**: Para empresas com o campo CNPJ em branco, o sistema informa automaticamente "9" nesse campo.
- Ø **Processamento Individualizado:** Informe SIM para fazer o cálculo de apenas um funcionário ou NÃO, para calcular todos os funcionários de uma só vez.
- Ø **Deduz dependentes de rendimentos isentos**: escolha **NÃO** nesse campo para que o sistema *não informe o valor dos dependentes nas deduções mensais da DIRF*, baseado na informação da Receita Federal de que não podem ser deduzidos os dependentes que não foram utilizados na base de cálculo do Imposto de Renda. Nesse caso o sistema verifica se o rendimento é igual ou inferior ao teto de isenção do IRRF (R\$ 1434,59) para que valor dos dependentes não seja informado.
- Ø **Deduz dependentes de 13º Salário isento**: selecione **NÃO** nesse campo para que o sistema *não informe a redução referente ao valor dos dependentes no valor de 13º Salário no Informe de Rendimentos e no campo de Dependentes da DIRF*, baseado na informação da Receita Federal de que não podem ser deduzidos os dependentes que não foram utilizados na base de cálculo do Imposto de Renda. Nesse caso o sistema verifica se o 13º Salário bruto é igual ou inferior ao teto de isenção do IRRF (R\$ 1434,59) para que valor dos dependentes não seja informado.
- Ø **Calcula diferença CPMF nos Rend. Isentos:** Selecionando a opção **SIM,** o sistema informa o valor da diferença das alíquotas do INSS entre 7,65% para 8%, e 8,65% para 9%, ou seja, **0,35%**. Estes valores serão informados no Informe de Rendimentos, no item **4 – Rendimentos Isentos e Não Tributáveis**, no **campo 07**. *Esta opção só será habilitada para anos anteriores a 2008.*

#### **1.3.1.2. Seleção**

Utilize essa opção para selecionar várias empresas informando seus códigos ou para gerar em FILA, para emissão da DIRF e do Informe de Rendimentos dos seus Beneficiários, desde que as empresas selecionadas tenham o mesmo tipo de pagamento, ou seja, todas serão geradas como DIRF 5º dia ou DIRF dentro do mês.

Se utilizada a seleção para a exportação de dados, o sistema seleciona automaticamente o HD para a gravação do arquivo (não deixando gravar em disquete) e acrescenta o código da empresa ao nome dos arquivos DIRF.txt e Informe.txt, para evitar que as informações sejam sobrepostas. Se informado SIM para individualizado, não será habilitada a opção seleção, assim como, ao acessar a Seleção será desabilitado o Processamento Individualizado.

**OBS:** *O Sistema Folhamatic gera os arquivos de várias empresas ao mesmo tempo através da Seleção, mas o sistema DIRF só permite a importação de um arquivo por vez.*

#### **1.3.1.3. Item 03 - Rendimentos Tributáveis, Deduções e Imposto Retido na Fonte**

- Ø **Cód. Eventos Pensão Judicial:** Informe todos os Códigos dos eventos de Pensão Alimentícia utilizados na Folha de Pagamento durante o ano base, com exceção dos eventos fixos do sistema (5810, 8901, 8902 e 8903) que já são informados automaticamente.
- Ø **Cód. Evento de Prev. Privada:** Informe os códigos de eventos utilizados durante o ano para desconto de valores de Previdência Privada na base de cálculo do Imposto de Renda.

**OBS:** Os eventos acima serão informados no campo próprio do **Informe de Rendimentos** e na DIRF integrando o total das **Deduções**, estando com a devida incidência de IR configurada corretamente.

 **Os Beneficiários de Pensão Alimentícia devem ser informados no campo** *6-Informações Complementares* **para a gravação no Comprovante de Rendimentos, devendo ser gerado individualizado o Informe de Rendimentos para funcionários com essas informações.** Isso pode ser feito após o processamento coletivo e geração do arquivo, informando SIM no campo Individualizado na tela 1 e o código do funcionário na tela "Dados do Funcionário", clicando na tela Informe de Rendimentos e digitando os dados no campo 6. Depois volte a clicar na tela "Dados do Funcionário" no botão "Selecionar" e em seguida no botão "Impressão e geração do arquivo" para que o registro do funcionário seja substituído pelo novo contendo as Informações Complementares.

 Esse mesmo procedimento deve ser utilizado para alteração de dados e outros valores de funcionários que foram gerados no arquivo de forma coletiva.

#### **1.3.1.4. Item 04 - Rendimentos Isentos e Não Tributáveis**

Esses campos podem ser utilizados para lançamento de eventos **isentos** no **Informe de Rendimentos,** lembrando que o Sistema faz uma busca na ficha financeira dos vencimentos **SEM incidências de IRRF ou IRRF s/ Férias** para informar nos campos específicos do Informe de Rendimentos, lembrando que esses dados não serão lançados na DIRF.

- Ø **Cód. Evento Aj. Custo:** Informe os códigos dos eventos de Ajuda de Custo que deseja lançar no Informe de Rendimentos, que não tenham sido informados em outros campos. *Nesse caso o valor dos eventos lançados nessa linha do Informe não serão lançados nas linhas abaixo.*
- Ø 5 **Valores pagos ao Titular ou Sócio da Microempresa ou Empresa de pequeno porte, exceto Pró-labore, Aluguéis ou Serviços Prestados**. Se necessário, informe na tela do Informe de Rendimentos Individualizado, o total dos valores isentos utilizados conforme a descrição acima no ano base, que não estejam sendo informados em outros campos .
- Ø 7 **Outros**: Neste campo será informado o valor da diferença da CPMF nos Rendimentos Isentos, desde que no preenchimento dos dados, no campo **"Calcula diferença CPMF nos Rend. Isentos"** foi selecionado a opção **SIM (habilitado apenas para DIRF de anos anteriores a 2008)**. Caso foi informado **NÃO**, esta informação não será preenchida. Neste campo deve informar também a descrição dos outros rendimentos isentos que não foram lançados em campos anteriores.

#### **Observações:**

- O sistema faz uma busca na ficha financeira dos vencimentos SEM incidências de IRRF e/ ou IRRF s/ Férias para informar nesse campo do Informe de Rendimentos, **bastando apenas especificar a descrição**.
- Os valores referentes ao Abono Pecuniário de férias, médias do abono e 1/3 sobre o Abono de férias e férias indenizadas na rescisão serão informados neste campo conforme instruções da IN 936/2009 e Ato Declaratório Interpretativo 28 RFB, de 16-1-2009, devendo ser digitada a descrição no campo outros, junto com os demais rendimentos isentos.
- No campo 06 Indenização por Rescisão do Informe de Rendimentos, o sistema informa automaticamente os eventos lançados na Rescisão nos campos Indenização e Aviso Prévio. Para conferência, verifique na ficha financeira o valor dos eventos 2360 e 1240.

### **1.3.2. Tela 2**

Na tela 2 devem ser preenchidas as informações da empresa responsável pela entrega da DIRF no item 07. Os dados do responsável pelas informações são obrigatórios.

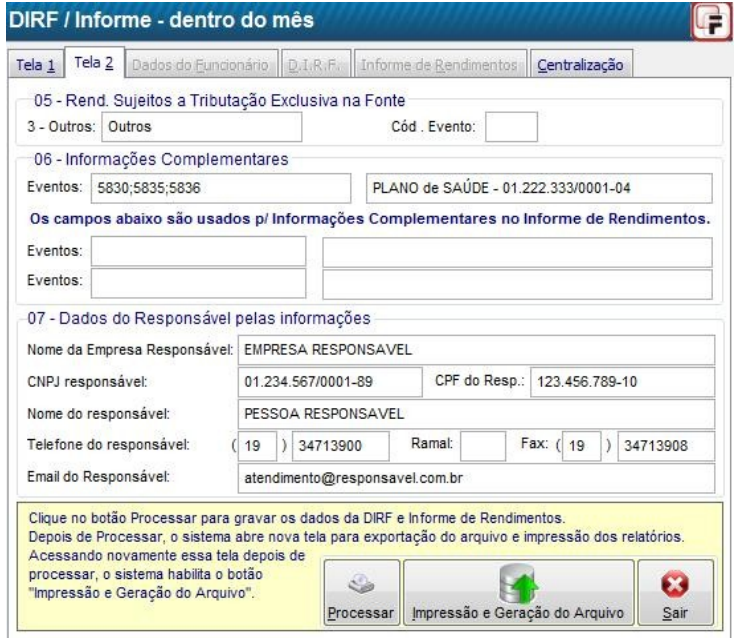

### **1.3.2.1. Item 05 – Rendimentos Sujeitos à Tributação Exclusiva na Fonte**

O valor do 13º salário **(valor líquido)** é lançado automaticamente pelo sistema nesse campo do **Informe de Rendimentos** e na DIRF na coluna Rendimentos, campo próprio para 13º Salário, com suas respectivas Deduções e Imposto de Renda.

- Ø **3 Outros:** Informe a descrição de outros Rendimentos com tributação exclusiva na Fonte utilizados no sistema, para lançamento no Informe de Rendimentos.
- Ø **Cód. Evento:** Informe o Código do evento que deve estar configurado como "S" para IRRF ou IR s/ Férias e "N" para Rendimento Tributável. Esses valores não serão informados na DIRF.

### **1.3.2.2. Item 06- Informações Complementares**

Para o lançamento dos eventos de assistência médica e odontológica e outros valores que sejam necessários lançar nas *Informações Complementares* do Informe de Rendimentos.

- Ø **Eventos:** Informe os códigos dos eventos de Assistência médica/ Odontológica utilizados como desconto de convênios médicos/odontológicos na Folha de Pagamento durante o ano base, separados por ponto e vírgula;
- Ø **Assistência Médica, Odontológica, etc.:** Complemente com o número de inscrição CNPJ ou CPF das empresas de convênios ou altere a descrição já existente nesse campo, se necessário.
- Ø **Eventos**: Informe os códigos dos eventos e na frente as respectivas **descrições** que precisam ser impressas nas Informações complementares do Informe de Rendimentos. O sistema busca os valores desses eventos na ficha financeira e informa também a descrição nos Comprovantes dos seus respectivos funcionários.

Estão disponíveis vários campos nesse item para facilitar a identificação dessas informações e auxiliar no preenchimento da Declaração de ajuste anual dos beneficiários com essa obrigação. Antes de informar os eventos nesses campos e processar a DIRF, é importante consultar as instruções de preenchimento desses campos disponíveis no sistema DIRF 2009 especificadas abaixo.

"No campo informações complementares informar:

I - as despesas médico-odonto-hospitalares, tais como:

a) as efetuadas com médicos, dentistas, psicólogos, fisioterapeutas, fonoaudiólogos, terapeutas ocupacionais e hospitais, bem assim as provenientes de exames laboratoriais, serviços radiológicos, aparelhos ortopédicos e próteses ortopédicas e dentárias;

b) as importâncias descontadas mensalmente do empregado para cobertura de despesas com hospitalização, assistência médica e dentária, deduzidas, se for o caso, as importâncias ressarcidas pela fonte pagadora;

c) o valor correspondente à diferença entre o que foi pago diretamente pelo empregado e o reembolsado pelo empregador, caso a pessoa jurídica retenha o comprovante de despesas médicas;

d) o valor reembolsado a esse título pelo empregado ao empregador, no caso de a empresa manter convênio e pagar diretamente ao prestador de serviço;

II - no caso de desconto de pensão alimentícia em face das normas do direito de família, por força de decisão judicial ou acordo homologado judicialmente, inclusive a prestação de alimentos provisionais:

a) o nome e o CPF de todos os beneficiários dos rendimentos;

b) o valor correspondente a cada um dos beneficiários, ainda que o pagamento seja efetuado pelo total a só um dos beneficiários ou ao responsável, informando separadamente o valor referente ao 13º salário.

III - os rendimentos tributáveis em que a tributação esteja com exigibilidade suspensa, em virtude de depósito judicial do imposto ou que, mediante concessão de liminar em mandado de segurança, nos termos do art. 151 da Lei nº 5.172, de 25 de outubro de 1966 - Código Tributário Nacional (CTN), não tenha havido a retenção do imposto de renda na fonte. Devem ser informados:

a) separadamente por natureza de cada rendimento, bem como o respectivo valor do imposto retido e depositado judicialmente, se for o caso;

b) na hipótese de rendimento assalariado, o valor líquido relativo ao décimo terceiro salário, bem como o respectivo valor do imposto retido e depositado judicialmente, se for o caso.

#### **Atenção**:

1 - Antes das informações a que se refere este item III, deve constar a seguinte expressão:

"Os rendimentos e os impostos depositados judicialmente, se for o caso, a seguir discriminados não foram adicionados às linhas 01 e 05 do Quadro 3, e linha 01 do Quadro 5, em razão de estarem com exigibilidade suspensa por determinação judicial."

Devem ser informados ainda o número do processo judicial, a vara, a seção judiciária ou tribunal onde o mesmo está em curso e a data da decisão judicial.

2 - O número do processo judicial, a vara, a seção judiciária ou tribunal e a data da decisão judicial não são informados automaticamente pelo programa.

As informações acima referentes ao item III não são geradas pelo Sistema Folhamatic, portanto, caso seja necessário informar rendimentos cuja tributação esteja com exigibilidade suspensa será necessário incluir essas informações no Comprovante de Rendimentos do aplicativo DIRF 2010 (Receita Federal).

### **1.3.2.3. Item 07 – Dados do Responsável pelas informações**

- Ø **Nome da Empresa Responsável:** Nome da Empresa responsável pelas informações perante a Receita Federal.
- Ø **CNPJ do Responsável:** Informe o CNPJ do responsável pelas informações perante a Receita Federal.
- Ø **Nome do Responsável:** pelas informações perante a Receita Federal.
- Ø **CPF do Responsável:** CPF do responsável pelas informações perante a Receita Federal.
- Ø **Telefone/ Ramal do responsável:** DDD e Telefone e ramal do responsável pelas informações perante a Receita Federal.
- Ø **Fax do Responsável:** Número do Fax do responsável*.(campo não obrigatório)*
- Ø **E-mail do Responsável:** Endereço Eletrônico do responsável. *(campo não obrigatório)*

#### **Importante**

O Sistema busca automaticamente para informação na DIRF, todos os eventos da ficha financeira, que estejam configurados para desconto de **IR** ou **IR S/férias** e **Rendimento Tributável** DIRF. **Portanto, antes de iniciar a exportação ou impressão dos dados, verifique a configuração correta dos eventos.** 

*No sistema DIRF2010 são listados todos os Rendimentos Tributáveis e Isentos, que devem ou não ser declarados, caso necessite de uma conferência com os eventos do sistema.*

### *1.4. Processar*

 Clique no botão **Processar** para gravar os dados da DIRF e Informe de Rendimentos. Depois disso o sistema abre nova tela para **impressão e exportação do arquivo**.

A partir do momento do Processamento, os dados da DIRF e do Informe de Rendimentos calculados pelo Sistema ficam armazenados, podendo ser feita a impressão à qualquer momento, sem a necessidade de processar novamente.

 Só será preciso executar novo processamento da DIRF, se houver a necessidade de alterar os dados calculados pelo Sistema, a partir de alterações no cadastro de eventos, datas de pagamento ou quantidade de dependentes.

Após o processamento o sistema mostra a janela abaixo possibilitando que os dados sejam impressos e exportados, gerando o arquivo magnético, conforme instruções do próximo item:

#### **1.4.1. Dados para impressão e exportação**

- Ø **Código Inicial e final:** Informe os códigos dos funcionários que deseja imprimir ou visualizar a DIRF e Informe; marque a opção **DIRF** e/ou **Informe** e selecione a opção **Imprime funcionários sem retenção do I.R.**, se necessário e o número de vias.
- Ø **Local a ser gerado**: Clique na "Lupinha" para selecionar o Local a ser gravado o arquivo e não esqueça de informar o mesmo caminho ao importar os dados no Aplicativo DIRF2009.
- Ø Para gravar o arquivo clique no botão "**Exportar**" e para imprimir os relatórios, nos botões vídeo ou impressora.

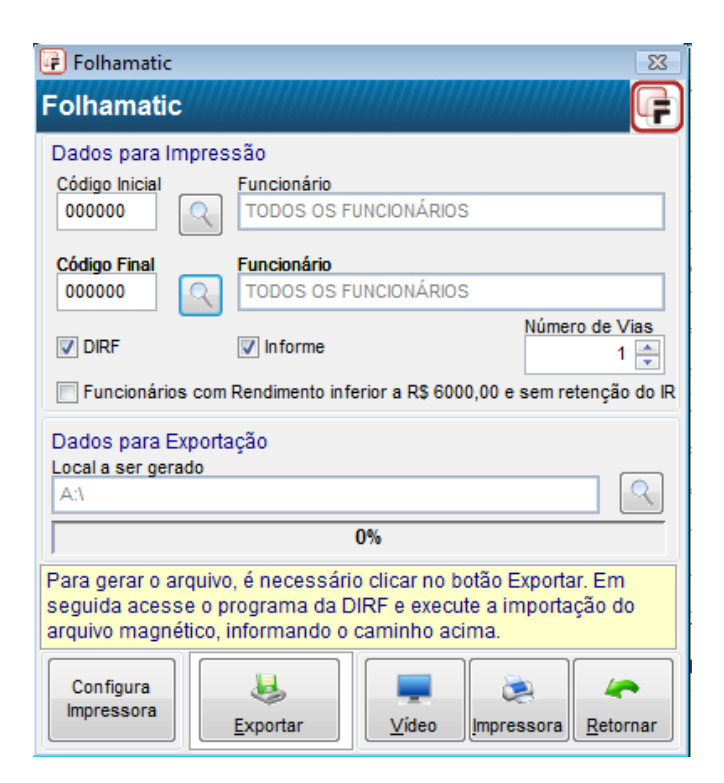

### **1.4.1.1. Configurar impressora**

Selecione o tipo de impressão dos relatórios da DIRF e Informe de Rendimentos:

- Ø **Modo de Impressão:** 1 Modo Gráfico ou 2 Modo Texto
- Ø **Tipo da Impressora:** Essa opção será habilitada somente para Modo Texto.

### **1.4.1.2. Botões Vídeo, Impressora e Retornar**

Selecione os botões *Vídeo* ou *Impressora* de acordo com o tipo impressão que deseja, ou o botão *retornar* para sair dessa tela, retornando à tela de dados da DIRF/Informe.

# *1.5. Exportar*

Utilize o botão exportar para gravar o arquivos magnéticos e depois analisá-los no aplicativo DIRF 2010, lembrando de salvá-los numa pasta de fácil acesso .

OBS: *Ao Exportar o sistema gera os arquivos DIRF.txt e INFORME.txt acrescidos do código da empresa, com os seus respectivos dados e beneficiários, que devem ser analisados pelo aplicativo DIRF2010 (Fornecido pela Receita Federal) antes da entrega da declaração.*

### **1.5.1. Original ou Retificadora**

Ao clicar no botão "Exportar" o sistema apresenta opção de informar o tipo de declaração: Original ou Retificadora. Selecione:

- **Original** para a DIRF que esta sendo apresentada à Receita Federal pela 1ª vez no ano;
- **Retificadora** para substituir a DIRF que já foi entregue à Receita, contendo alteração nas informações da declaração.

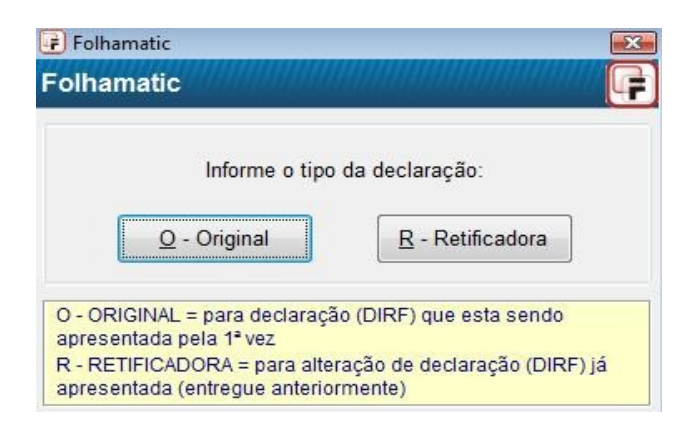

# *1.6. Dados do Funcionário – DIRF/Informe Individualizado*

## **1.6.1. Item 02 - Funcionário**

Ø **Código do Funcionário:** Quando selecionada a opção SIM para o campo Individualizado, na "Tela 1", preencha o código do funcionário que deseja calcular e clique em "Selecionar".

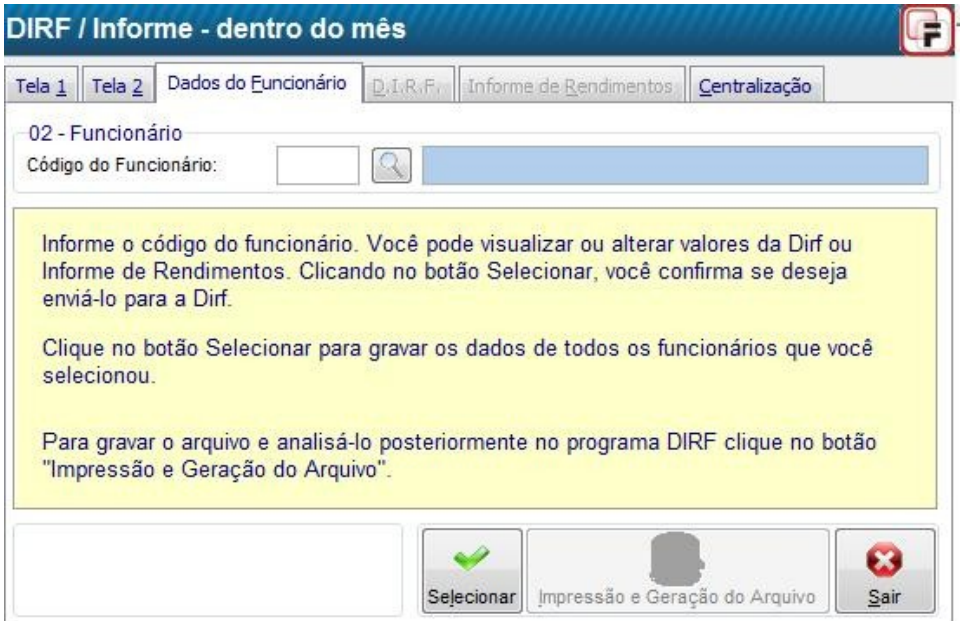

*O processo individualizado permite a alteração e inclusão dos valores se necessário, nas telas DIRF e Informe de cada funcionário, após esse procedimento clique em Selecionar para gravar as alterações*.

Após preencher corretamente os dados e informar o código do funcionário, clique no botão **Selecionar** para processar os dados individuais dos funcionários selecionados. O botão "Selecionar" armazena os dados de cada funcionário e habilita a **Impressão e Geração do arquivo** que pode ser executado a qualquer momento pois os dados já ficaram gravados ao selecionar. Clique em **Vídeo** ou **Impressora**, para impressão dos relatórios ou em **Exportar**, para gerar o arquivo, que deverá ser importado dentro do Sistema DIRF2010 e deve ser analisado pelo mesmo para o acerto de possíveis inconsistências (erros considerados pelo sistema) ou até mesmo inclusão de outras informações que não são geradas pela Folha de Pagamento.

# **2. D.I.R.F.**

A tela "DIRF", permite a conferência, alteração ou inclusão de valores, se necessário, para impressão ou geração do arquivo.

Para que essa tela seja habilitada, o processamento deve ser feito Individualizado, conforme opção disponível na **Tela 1**.

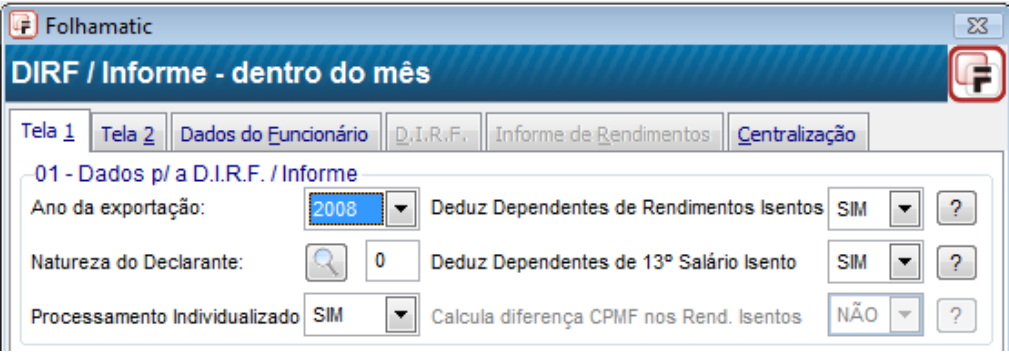

# *2.1. Item 02 - Funcionário*

Ø **Código do Funcionário:** Será apresentado o Código do Funcionário selecionado na tela anterior: "Dados do Funcionário".

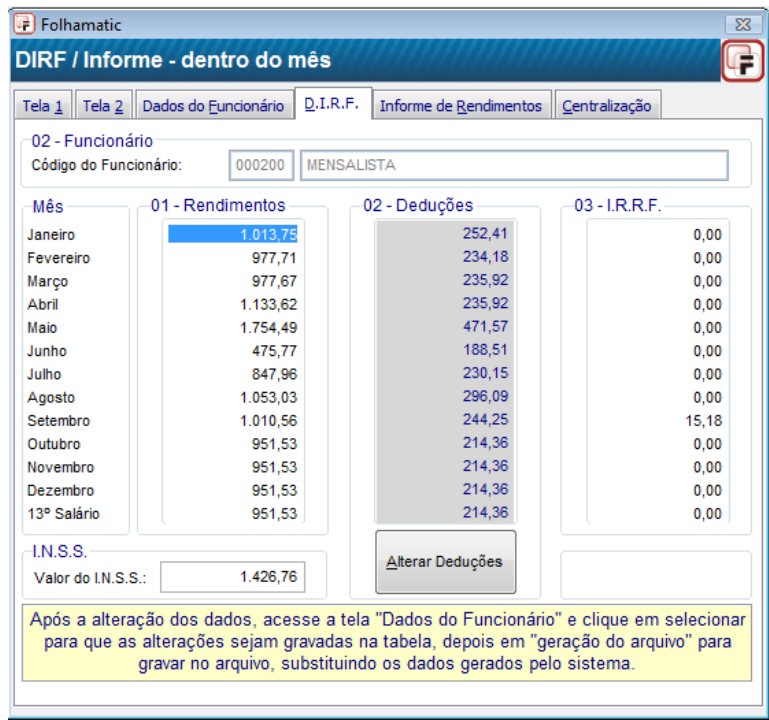

### *2.2. Mês*

Serão apresentados os valores pagos nos meses de Janeiro a Dezembro do ano calendário e referentes ao 13º Salário.

*"A Dirf deverá conter as seguintes informações quando os beneficiários forem pessoas físicas: I - nome;*

*II - número de inscrição no Cadastro de Pessoas Físicas (CPF);*

*III - relativamente aos rendimentos tributáveis:*

*a) os valores dos rendimentos pagos durante o ano-calendário, discriminados por mês de pagamento e por código de retenção, que tenham sofrido retenção do imposto de renda na fonte, ou não tenham sofrido retenção por se enquadrarem dentro do limite de isenção da tabela progressiva mensal vigente à época do pagamento; b) os valores das deduções, os quais deverão ser informados separadamente conforme refiram-se a previdência oficial,*

*previdência privada e Fundo de Aposentadoria Programada Individual (Fapi), dependentes e pensão alimentícia; e c) o respectivo valor do IRRF;"*

## *2.3. Item 01 - Rendimentos*

Serão informados mês a mês, os valores dos vencimentos com incidência de IR ou IR s/ Férias, encontrados no ano base na ficha financeira de cada funcionário.

*Atenção: Os valores relativos às Férias Indenizadas não serão somados aos rendimentos de acordo com a determinação da da IN 936/2009 e Ato Declaratório Interpretativo 28 RFB, de 16-1-2009. Com isso, os valores referentes ao Abono Pecuniário de férias, médias do abono e 1/3 sobre o Abono de férias e férias indenizadas na rescisão não serão informados nos campos de Rendimentos Tributáveis.*

Ato Declaratório Interpretativo nº 28, de 16/01/2009, publicado no DOU de 19/01

*"No preenchimento da Declaração do Imposto de Renda Retido na Fonte (Dirf) e do Comprovante Anual de Rendimentos Pagos ou Creditados e de Retenção de Imposto de Renda na Fonte relativos ao ano-calendário de 2008, os valores pagos a título de abono pecuniário de férias de que trata o art. 143 da Consolidação das Leis do Trabalho (CLT), aprovada pelo Decreto-Lei nº 5.452, de 1º de maio de 1943, deverão ser informados na subficha "Rendimentos Isentos", e o Imposto Retido na Fonte (IRF), relativo a esse abono pecuniário, deverá ser informado na subficha "Rendimentos Tributáveis" juntamente com o IRF relativo aos demais rendimentos pagos no mesmo período."* 

## *2.4. Item 02 - Deduções*

Soma dos valores mês a mês, utilizados como dedução na Base de IR do mês: INSS, dependentes, pensão alimentícia e Previdência Privada, se for informado o código do evento na tela 1 e o sistema encontrá-lo na ficha financeira com as devidas incidências (IR ou IR s/ Férias).

### **2.4.1. Alterar Deduções**

O sistema possibilita alterar os valores das deduções, os quais serão informados separadamente na DIRF conforme refiram-se à previdência oficial, previdência privada e Fapi, dependentes e pensão alimentícia. Se necessário, informe ou altere os valores dessa tela após clicar no botão "Alterar deduções" clicando em seguida na opção "Confirmar".

Os valores de deduções são informados pelo sistema de acordo com os dados extraidos da ficha financeira e tabela de dependentes informados no cadastro de funcionários.

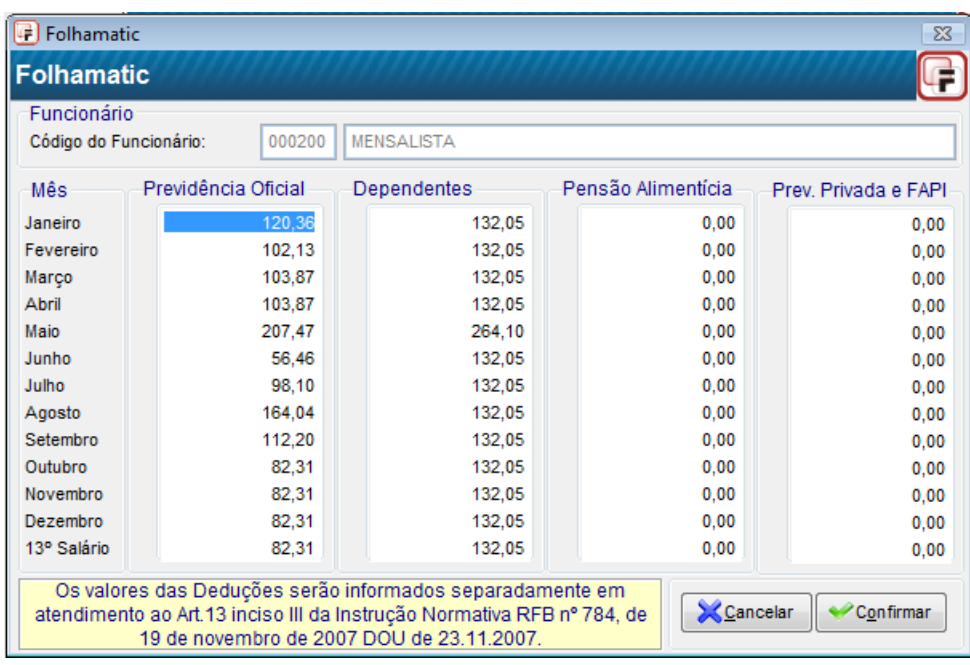

### **2.4.1.1. Previdência Oficial (I.N.S.S.)**

Valor do INSS descontado mensalmente do funcionário durante o ano todo, inclusive sobre férias.

#### *Exclui-se dessa soma o valor do INSS sobre o 13<sup>º</sup> Salário.*

O Cálculo do INSS descontado dos segurados no holerite (Previdência Oficial) é executado desta forma: soma o valor dos eventos 9860 + 9850 e deduz o valor do evento 4986.

OBS: O Valor do complemento do INSS do 13o Salário (EVENTO 9868) não deve ser considerado na soma dos eventos de previdência mensais para dedução do valor do 4986, pois este evento é informado como previdência no campo referente ao 13º Salário, de acordo com o mês em que é feito o pagamento (dezembro ou Janeiro).

*Exemplo:* na DIRF dentro do mês o valor do evento 9868 do holerith de 12/2009 será informado na previdência do 13o Salário do ano 2009; na DIRF do 5o dia, o valor do evento 9868 do holerith de 12/2009 NÃO será informado na previdência do 13o Salário do ano 2009, apenas em 2010, sendo informado no ano de 2009 o valor do evento 9868 de dezembro de 2008.

#### **2.4.1.2. Dependentes**

Valor referente à dedução dos dependentes utilizados na base de cálculo do Imposto de Renda.

#### **2.4.1.3. Pensão Alimentícia**

Valor dos eventos de Pensão Alimentícia utilizados como dedução na base de cálculo do Imposto de Renda, automáticos do sistema (códigos 5810, 8901, 8902 e 8903) somados aos eventos informados na Tela 1, item 03- Rendimentos Tributáveis, no campo 3-Código eventos de Pensão Judicial.

#### **2.4.1.4. Previdência Privada**

Valor dos eventos de Previdência Privada na base de cálculo do Imposto de Renda, informados na Tela 1, item 03- Rendimentos Tributáveis, no campo 4-Cod. Eventos Previdência Privada.

### *2.5. Item 03 – I.R.R.F.(Imposto Retido)*

Valor do Imposto de Renda retido em cada mês, sobre os rendimentos mensais, adiantamentos, férias, rescisão e PLR.

Para as empresas com Regime de Caixa, lembre-se que o valor do IR retido no adiantamento de salário do mês seguinte, será informado nesse campo, somado ao IR mensal.

**Obs**: *O valor do IRRF tributado sobre as férias indenizadas, será informado nos meses em que foi retido, mesmo não sendo informados os valores de férias indenizadas nos rendimentos tributáveis.(ADI 28 SRF/2009).*

# **3. Informe de Rendimentos**

Nessa tela são informados os valores que serão impressos no Informe de Rendimentos de cada funcionário, sendo possível incluir ou modificar os dados para impressão.

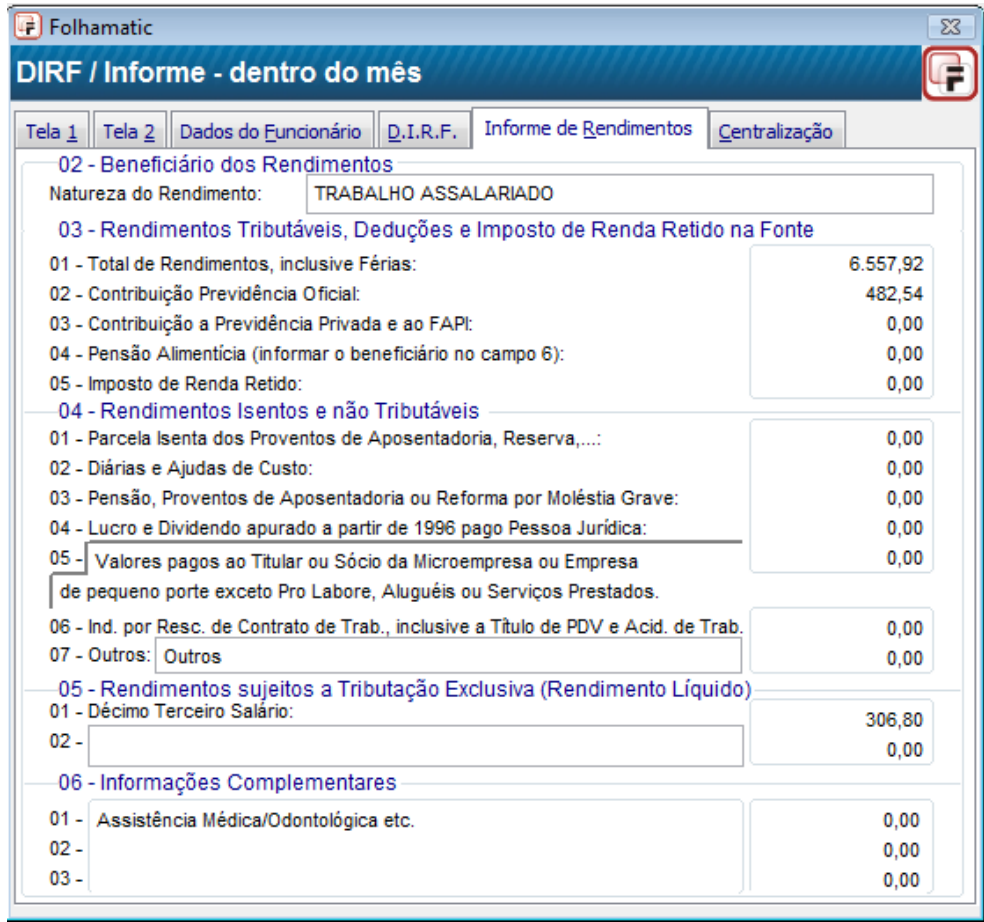

# *3.1. Item 02 – Beneficiário dos Rendimentos*

Ø **Natureza do Rendimento:** Será preenchido automaticamente pelo Sistema com base no Tipo de Salário que consta no Cadastro de Funcionários. (Rendimentos do Trabalho Assalariado ou Rendimentos do trabalho sem vínculo empregatício).

## *3.2. Item 03 – Rendimentos Tributáveis, Deduções e Imposto de Renda Retido na Fonte*

Os campos abaixo, serão preenchidos automaticamente pelo Sistema, com base nos valores encontrados na Ficha Financeira de cada funcionário e dados informados na tela 1.

- Ø **01 Total de Rendimentos, inclusive Férias:** Soma dos valores de vencimentos com incidência de IR encontrados no ano base.
- Ø **02 Contribuição Previdência Oficial:** Valor total do INSS descontado do funcionário durante o ano todo, inclusive sobre férias.
- Ø **03 Contribuição a Previdência Privada e ao FAPI:** Soma dos valores encontrados no evento de Previdência Privada, informado na Tela 1.
- Ø **04 Pensão Alimentícia (informar o beneficiário no campo 6):** Soma dos valores encontrados nos eventos de Pensão Alimentícia automáticos do sistema e eventos informados na Tela 1.
- Ø **05 Imposto de renda Retido:** Soma dos valores de Imposto de Renda Retido.

## *3.3. Item 04 – Rendimentos Isentos e não Tributáveis*

- Ø **01 Parcela Isenta dos Proventos de Aposentadoria, Reserva...:** Informe, se necessário os valores que se enquadram nesse tipo de rendimento.
- Ø **02 Diárias e Ajudas de Custo:** Se for informado o evento de Ajuda de Custo na Tela 2, o Sistema efetuará a busca na Ficha Financeira e lançará o valor automaticamente o valor nesse campo. Se necessário, informe o valor.
- Ø **03 Pensão, Proventos de Aposentadoria ou Reforma por Moléstia Grave:** Informe o valor correspondente, se necessário.
- Ø **04 Lucro e Dividendo Apurado a Partir de 1996 Pago Pessoa Jurídica:** Informe o valor correspondente caso tenha sido pago ao beneficiário.
- Ø **05 Valores pagos ao Titular ou Sócio da Microempresa ou Empresa de pequeno porte exceto Pro Labore, Aluguéis ou Serviços Prestados:** Informe o valor, se houver.
- Ø **06 Ind. Por Resc. De Contrato de Trab., inclusive a Título de PDV e Acid. De Trab.:** Em caso de Rescisão, o sistema preencherá automaticamente no valor do Aviso Prévio Indenizado e o valor da Indenização (lançado nesse campo Evento na primeira tela da Rescisão – evento 2360). Caso tenha outros valores, informe o valor.
- Ø **07 Outros (especificar):** O sistema informa nesse campo os valores da diferença da CPMF, desde que o campo **Calcula diferença CPMF nos Rend. Isentos** esteja selecionado SIM, caso estiver como NÃO os valores não serão informados. Neste campo o sistema informa também os vencimentos que encontrar na ficha financeira no ano base**, que não tenham incidência de IRRF ou IRRF s/ Férias e não estejam marcados como Rendimento tributável,** além dos valores de abono pecuniário e férias indenizadas**.** Informe apenas a descrição desses valores para que sejam impressas no informe de rendimentos.

# *3.4. Item 05 – Rendimentos Sujeitos à Tributação Exclusiva*

- Ø **01 Décimo Terceiro Salário:** Este campo será preenchido automaticamente pelo Sistema com base nos valores encontrados na Ficha Financeira de cada funcionário. O valor será o 13º Salário, menos as Deduções: INSS, Dependentes e Pensão Alimentícia (se tiver).
- Ø **02 Outros:** Informe o valor e a descrição de outros rendimentos com tributação exclusiva.

## *3.5. Item 06 – Informações Complementares*

Espaço reservado para Informações Complementares, de acordo com os eventos e suas descrições informados na **tela 2**.

 **Os Beneficiários de Pensão Alimentícia devem ser informados nesse campo para a impressão no Comprovante de Rendimentos, devendo ser gerado individualizado o Informe de Rendimentos para funcionários com essas informações.** Mais informações sobre o preenchimento deste campo nas instruções de preenchimento do aplicativo DIRF 2010.

# **4. Centralização**

As empresas que possuem Filiais devem gerar uma única declaração com os beneficiários centralizados no CNPJ da Matriz (Lei Nº 9.779/99, arts. 15 e 16). Para isso, **o sistema Folhamatic substitui o CNPJ das filiais pelo CNPJ da Matriz, ao gerar a DIRF.**

Para efetuar a Centralização, inicialmente siga as instruções anteriores para gerar os arquivos de DIRF e Informe das empresas utilizando a **Seleção,** informando os códigos de todas as empresas que serão centralizadas (matriz e filiais) ou gerando cada uma em separado, caso tenham informações diferenciadas, para depois centralizar.

Na tela de centralização, selecione e **importe o arquivo DIRF** das empresas que deverão ser centralizadas (Matriz e filiais). Informe o Local onde foi gerado o arquivo clicando na "Lupinha", selecione o arquivo DIRF e clique no botão Importar.

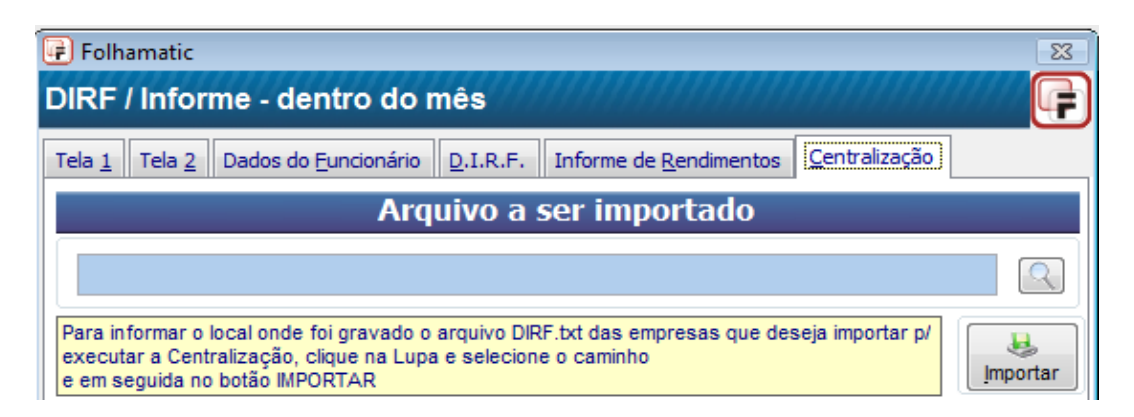

O nome da empresa aparecerá na tela. Em seguida, importe a próxima empresa. Esse processo de importar o arquivo deve ser feito para a Matriz e todas as Filiais, informando uma a uma.

Ao final das importações, confirme se todas as empresas que aparecem no quadro **Empresas Importadas para Centralização**, possuem os 8 (oito) primeiros dígitos do CNPJ iguais. Caso tenha importado alguma empresa indevidamente, selecione a empresa e clique no botão Apagar, para excluir esse arquivo do processo de centralização, evitando unificar dados indevidos de outras empresas.

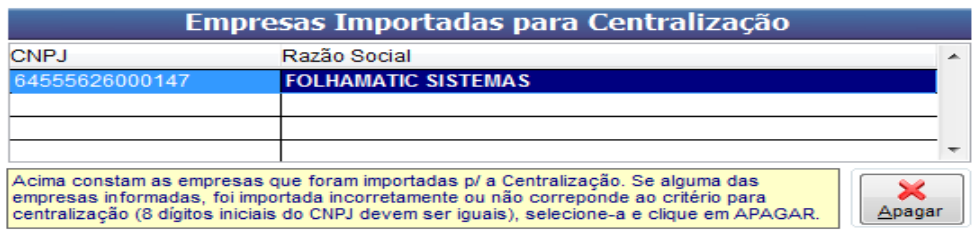

Para efetivar a centralização, clique no botão Exportar, para que sejam gerados os arquivos DIRF.txt e Informe.txt centralizados com as empresas selecionadas, informando o local onde serão gravados os arquivos.

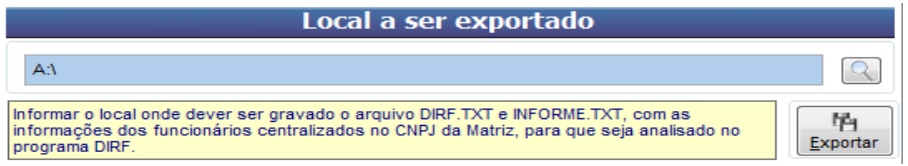

Observe que na exportação da DIRF de cada empresa, o sistema gera o arquivo DIRF e Informe acrescido do código da empresa (exemplo: DIRF0001.txt e INFO0001.txt para a empresa 0001). Após centralizar, o sistema unifica as informações de todas as empresas selecionadas nos arquivos DIRF.txt e Informe.txt. O Informe é centralizado automaticamente, não devendo ser selecionado.

Em seguida deve ser executada a importação no sistema DIRF2010.

#### *4.1. Funcionários com registro em 2 ou mais empresas*

Na centralização o sistema agrupa todos os funcionáros das empresas selecionadas dentro do registro da empresa Matriz, gerando um único arquivo com todos os empregados das filiais vinculados ao CNPJ da Matriz.

Desta forma, os funcionários que trabalharam durante o ano em duas ou mais empresas deste grupo de matriz e filiais, podem aparecer com registro duplicado no arquivo DIRF.

Na importação do sistema DIRF2010, ao encontrar esta situação, o sistema apresenta esta tela:

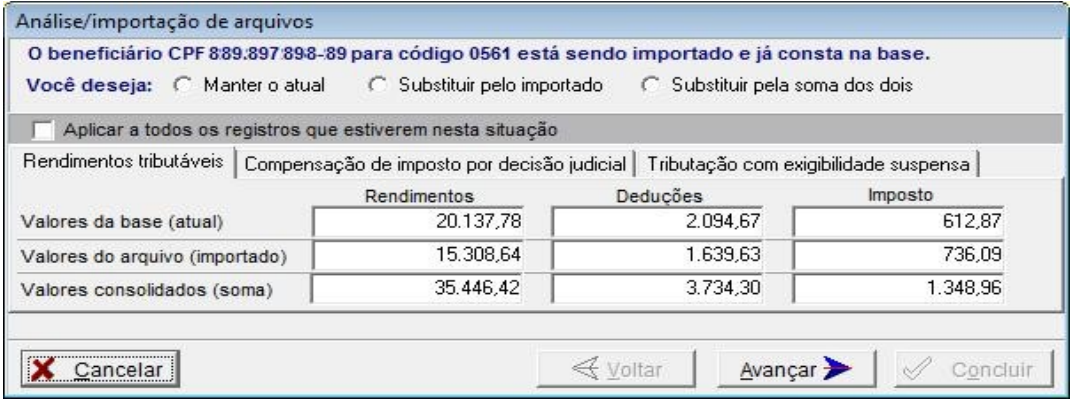

Utilize a opção "**Substituir pela soma dos dois**" para que sejam importados os valores da DIRF dos registros de todas as empresas que o funcionário recebeu rendimentos.

Ao importar o comprovante de rendimentos (arquivo Informe.txt) o sistema DIRF não oferece a possibilidade de somar os valores.

Por este motivo, na centralização o sistema Folhamatic já soma todos os valores encontrados nos informes das empresas, devendo ser conferidas as informações após a importação, principalmente para casos em que há muitos valores e/ou informações complementares nos informes de rendimentos, como: beneficiários de pensão, assistência médica/odontológica, pois o espaço disponível no arquivo, pode ser insuficiente para todos os dados e valores, sendo necessário nesse caso, complementar as informações no sistema DIRF 2010, após a importação.

# **5. Sistema DIRF2010**

No programa DIRF2010, deve ser informado o local onde foi gravado o arquivo **DIRF0000.txt** pelo Sistema Folhamatic, utilizando a opção *Importar Declaração*, e depois de importado deve ser analisado para detectar possíveis inconsistências (erros ou avisos). Caso ocorram ERROS, os dados devem ser retificados, utilizando a opção *Abrir Declaração*, ou corrigidos no sistema Folhamatic e em seguida gerado novamente.

Após a importação, utilize a opção "Verificar Pendências" para saber se a DIRF da empresa possui erros e/ou avisos.

#### *Nesse caso, antes de fazer nova importação, exclua a declaração da empresa da base de dados da DIRF2010.*

Depois de acertadas as pendências (erros e avisos que requerem correção) utilizar a opção "gravar declaração para entrega à RFB".

Para importar os dados do Informe de Rendimentos, utilize também a opção *Importar*, selecionando o arquivo **Info0000.txt ou Informe.txt.**

Depois de analisado, o arquivo correto deve ser transmitido através do aplicativo Receitanet, disponível no endereço: [www.receita.fazenda.gov.br](http://www.receita.fazenda.gov.br/)

Para maiores informações sobre a utilização do aplicativo DIRF2010, utilize o manual fornecido pela Receita Federal ou o item de Perguntas e Respostas disponível no sítio da Receita Federal.

# **6. Dúvidas mais frequentes**

## *6.1. Fato Gerador*

### **6.1.1. Férias**

Os valores referentes às férias, mesmo estando lançados rateados em 2 meses na ficha financeira, serão informados na DIRF pela data do **efetivo pagamento** no mês correspondente, ou seja, **a data informada no campo DATA DO RECIBO no recibo de férias**, nas 2 opções de DIRF: 5<sup>º</sup> dia útil e dentro do mês.

### **6.1.1.1. Abono Pecuniário de Férias**

Os valores de Abono Pecuniário de férias, não serão somados na coluna de Rendimentos Tributáveis mensais na DIRF, conforme determina a *Instrução Normativa RFB nº 936, de 5 de maio de 2009.*

No Informe de Rendimentos, os valores do Abono Pecuniário serão informados nos Rendimentos Isentos, *linha 07 – Outros*, devendo ser informada a descrição juntamente com as demais verbas isentas, informadas neste campo.

### **6.1.2. Rescisão**

Os valores da rescisão, serão informados na DIRF pela data do **efetivo pagamento**, ou seja, de acordo com a **data do Pagamento**, independente da opção 5<sup>º</sup> dia útil ou dentro do mês.

### **6.1.2.1. Férias Indenizadas na Rescisão**

Os valores de Férias Indenizadas na rescisão, não serão somados na coluna de Rendimentos Tributáveis mensais na DIRF, conforme determina a *Instrução Normativa RFB nº 936, de 5 de maio de 2009.*

No Informe de Rendimentos, os valores de Férias Indenizadas na rescisão serão informados nos Rendimentos Isentos, *linha 07 – Outros*, devendo ser informada a descrição juntamente com as demais verbas isentas, informadas neste campo.

### **6.1.3. Adiantamento**

 No lançamento dos Rendimentos Tributáveis, o sistema desconta os valores do Adiantamento evento 5610 e além de outros eventos de descontos que estejam selecionados com incidência de **IRRF**.

 Obs: *Verifique se existe na ficha financeira o evento 1520 correspondente ao valor do desconto do adiantamento (evento 5610) principalmente para as empresas que não fazem o pagamento do adiantamento pelo sistema, mas utilizam o lançamento de desconto de Vales. Nesse caso, recomendamos a conferência dos valores da ficha financeira, se utilizar a opção de DIRF 5<sup>º</sup> dia útil*.

### **6.1.4. P.L.R.**

 O Sistema demonstra na DIRF os valores lançados na digitação do PLR, com base na data de lançamento que é preenchida para a digitação, independente da seleção 5<sup>º</sup> dia útil ou dentro do mês.

## *6.2. 13<sup>º</sup> Salário*

Os valores pagos a título de 13<sup>º</sup> salário, serão lançados no informe de rendimentos no campo 05, já com as devidas deduções: INSS, IRRF, dependentes e pensão alimentícia (se houver).

#### **Complemento do 13º Salário**

Os valores referentes ao complemento do 13º Salário, mesmo sendo pagos em janeiro no 5º dia útil, são informados na DIRF somados aos valores do 13º Salário, pois trata-se de Tributação Exclusiva da Fonte, e não de Rendimentos Tributáveis. Estas informações estão de acordo com as orientações que recebemos da consultoria especializada em IRRF:

*Para os efeitos da legislação do Imposto de Renda, o 13º salário dos empregados deve ser tributado no mês sua quitação, separadamente dos demais rendimentos recebidos no mês pelo beneficiário. Para tanto, considera-se mês de quitação, o mês de dezembro ou o mês da rescisão do contrato de trabalho. A tributação do 13º salário é exclusiva na fonte, ou seja, esse rendimento não integra a base de cálculo do imposto na Declaração de Ajuste Anual do beneficiário e o imposto pago sobre ele não poderá ser deduzido do imposto apurado na declaração (art. 638 do RIR/1999).* 

OBS: Por esse motivo, o 13o Salário não pode ser informado como rendimentos tributáveis junto com os rendimentos de Janeiro.

### *6.3. Eventos*

O sistema exportará os valores da **DIRF e Informe de Rendimentos**, com base na **Configuração dos Eventos do Sistema Folhamatic**.

Para ter acesso a essa configuração, entre no **Menu Arquivos – Eventos** e acesse a opção **Cadastro, c**lique no botão Novo e informe o código do evento desejado ou através da pesquisa. Também pode ser emitida a listagem para conferencia das incidências dos eventos, no menu 'listagens'.

### **6.3.1. Rendimentos Tributáveis**

Todos os eventos que estiverem marcados em sua configuração, nas opções: **IRRF** ou **IRRF S/ Férias e Rendimento Tributável (D.I.R.F.)**, conforme exemplo abaixo, serão apresentados no campo de Rendimentos Tributáveis.

Este critério é válido apenas para eventos de Proventos, pois os eventos de Descontos (com exceção às faltas) não podem ter marcado o campo **Rendimento Tributável (D.I.R.F.)**.

Sendo marcados os campos IR ou IR s/ Férias os eventos de **Proventos,** serão **somados** e os de **Descontos, deduzidos** dos rendimentos tributáveis.

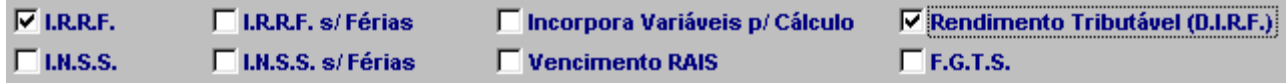

### **6.3.2. Deduções**

Serão exportados como Deduções, todos os eventos de desconto, que estiverem marcados em sua configuração nas opções: **IRRF** ou **IRRF S/ Férias**.

Enquadram-se nesse caso, todos os eventos de **Pensão Alimentícia**.

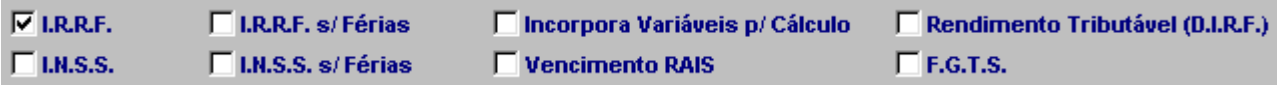

**Obs.:** Os valores de **INSS, INSS S/ Férias** e as **Deduções por Dependentes**, serão controlados automaticamente pelo Sistema.

## *6.4. Códigos de Retenção*

 O Sistema Folhamatic gera DIRF e Informe de Rendimentos apenas com os códigos de Retenção referentes a rendimentos de beneficiários pessoa física (sobre trabalho assalariado e trabalho sem vínculo empregatício) informados abaixo, que são especificados de acordo com o tipo de Salário:

- Ø **Código 0561:** Para todos os tipos de Salário, inclusive "Pró-Labore" e "Religioso" (SEM COD. Pagto GPS informado na tela OUTROS do Cadastro de Funcionários).
- Ø **Código 0588:** Para tipo de Salário "Autônomo" (todos) "Religioso" (com COD. Pagamento GPS informado na tela OUTROS do Cadastro de Funcionários) e "Estagiário".

### TABELA DE CÓDIGOS DE RETENÇÃO OBRIGATÓRIOS

**1) BENEFICIÁRIO PESSOA FÍSICA**

|      | CÓDIGO ESPECIFICAÇÃO                                                                                                    |
|------|----------------------------------------------------------------------------------------------------|
| 0561 | Trabalho Assalariado no País e Ausentes no Exterior a Serviço do País<br>Pagamento de salário, inclusive adiantamento de salário a qualquer título, indenização sujeita à tributação,<br>ordenado, vencimento, provento de aposentadoria, reserva ou reforma, pensão civil ou militar, soldo, pro<br>labore, retirada, vantagem, subsídio, comissão, corretagem, benefício (remuneração mensal ou prestação<br>única) da previdência social, privada, de Plano Gerador de Benefício Livre (PGBL) e de Fundo de<br>Aposentadoria Programada Individual (Fapi), remuneração de conselheiro fiscal e de administração, diretor e<br>administrador de pessoa jurídica, de titular de empresa individual, inclusive remuneração indireta, gratificação<br>e participação dos dirigentes no lucro e demais remunerações decorrentes de vínculo empregatício, recebido<br>por pessoa física residente no Brasil.<br>Participação dos trabalhadores nos lucros ou resultados da empresa.<br>Rendimentos efetivamente pagos a sócio ou titular de pessoa jurídica optante pelo Simples, a título de <i>pro</i><br>labore, aluguel e serviço prestado.<br>Pagamentos de rendimentos de trabalho assalariado, em moeda estrangeira, a pessoas físicas residentes no<br>Brasil, ausentes no exterior a serviço do País, por autarquias ou repartições do Governo Brasileiro, situadas no |
|      | exterior.                                                                                                    |
| 0588 | Trabalho Sem Vínculo Empregatício                                                                                                    |
|      | Importâncias pagas por pessoa jurídica à pessoa física, a título de comissões, corretagens, gratificações,<br>honorários, direitos autorais e remunerações por quaisquer outros serviços prestados, sem vínculo<br>empregatício, inclusive as relativas a empreitadas de obras exclusivamente de trabalho e as decorrentes de<br>fretes e carretos em geral.                                                                                                    |

#### **Fonte**

As informações contidas nesse Manual foram baseadas nos documentos abaixo, informações fornecidas pela Secretaria da Receita Federal do Brasil e orientação da equipe de Consultores que prestam serviços para a Folhamatic:

- Instrução Normativa **RFB nº 983, de 18 de dezembro de 2009 (**DOU 21.12.2009)
- IN RFB 936/2009 e ADI nº 28 de 16.01.2009
- Layout dos arquivos magnéticos disponíveis no aplicativo DIRF2010 da Receita Federal
- Manual da DIRF disponível no site da Receita Federal
- Instruções de Preenchimento do aplicativo DIRF 2010.

#### **Legislação**

#### **Instrução Normativa RFB nº 983, de 18 de novembro de 2009**

DOU de 21.12.2009

#### **CAPÍTULO I**

#### **Da Obrigatoriedade de entrega da Dirf**

**Art. 1º** Deverão entregar a Declaração do Imposto sobre a Renda Retido na Fonte (Dirf), caso tenham pago ou creditado rendimentos que tenham sofrido retenção do imposto sobre a renda na fonte, ainda que em um único mês do ano-calendário a que se referir a declaração, por si ou como representantes de terceiros:

I - estabelecimentos matrizes de pessoas jurídicas de direito privado domiciliadas no Brasil, inclusive as imunes ou isentas;

II - pessoas jurídicas de direito público;

III - filiais, sucursais ou representações de pessoas jurídicas com sede no exterior;

IV - empresas individuais;

- V caixas, associações e organizações sindicais de empregados e empregadores;
- VI titulares de serviços notariais e de registro;
- VII condomínios edilícios;
- VIII pessoas físicas;
- IX instituições administradoras ou intermediadoras de fundos ou clubes de investimentos; e
- X órgãos gestores de mão-de-obra do trabalho portuário.

Parágrafo único. Ficam também obrigadas à entrega da Dirf, as pessoas jurídicas que tenham efetuado retenção, ainda que em um único mês do ano-calendário a que se referir a Dirf, da Contribuição Social sobre o Lucro Líquido (CSLL), da Contribuição para o Financiamento da Seguridade Social (Cofins) e da Contribuição para o PIS/Pasep, sobre pagamentos efetuados a outras pessoas jurídicas, nos termos do art. 1º da Lei nº 10.485, de 3 de julho de 2002, e dos arts. 30, 33 e 34 da Lei nº 10.833, de 29 de dezembro de 2003.

#### **CAPÍTULO IV**

#### **Do Prazo de Entrega da Dirf**

**Art. 8º** A Dirf relativa ao ano-calendário de 2009 deverá ser entregue até às 23h59min59s, horário de Brasília, de 26 de fevereiro de 2010.

#### **CAPÍTULO V**

#### **Do Preenchimento da Dirf**

**Art. 9º** Os valores referentes a rendimentos tributáveis, deduções e imposto sobre a renda ou contribuições, retidos na fonte, deverão ser informados em reais e com centavos.

**Art. 10**. O declarante deverá informar na Dirf os rendimentos tributáveis pagos ou creditados, por si ou na qualidade de representante de terceiro, bem como o respectivo imposto sobre a renda ou contribuições, retidos na fonte, especificados na Tabela de Códigos de Receita Obrigatórios, constante do [Anexo II,](file:///Publico/Legislacao/Ins/2009/Anexo%20II_INRFB983.doc) ressalvado o disposto no § 1º do art. 4º.

**Art. 11.** As pessoas obrigadas a entregar a Dirf, conforme o disposto nos arts. 1º e 2º, deverão informar todos os beneficiários de rendimentos:

I - que tenham sofrido retenção do imposto sobre a renda ou de contribuições, ainda que em um único mês do ano-calendário;

II - do trabalho assalariado ou não-assalariado, de aluguéis e de royalties, acima de R\$ 6.000,00 (seis mil reais), pagos durante o ano-calendário, ainda que não tenham sofrido retenção do imposto sobre a renda; e

III - de previdência privada e de planos de seguros de vida com cláusula de cobertura por sobrevivência - Vida Gerador de Benefício Livre (VGBL), pagos durante o ano-calendário, ainda que não tenham sofrido retenção do imposto sobre a renda.

§ 1º Em relação ao beneficiário incluído na Dirf, deverá ser informada a totalidade dos rendimentos pagos, inclusive daqueles que não tenham sofrido retenção.

**Art. 13**. A Dirf deverá conter as seguintes informações, quando os beneficiários forem pessoas físicas: I - nome;

II - número de inscrição no Cadastro de Pessoas Físicas (CPF);

III - relativamente aos rendimentos tributáveis:

a) os valores dos rendimentos pagos durante o ano-calendário, discriminados por mês de pagamento e por código de receita, que tenham sofrido retenção do imposto sobre a renda na fonte, ou não tenham sofrido retenção por se enquadrarem dentro do limite de isenção da tabela progressiva mensal vigente à época do pagamento;

b) os valores das deduções, os quais deverão ser informados separadamente conforme refiram-se a previdência oficial, previdência privada e Fundo de Aposentadoria Programada Individual (Fapi), dependentes e pensão alimentícia; e

c) o respectivo valor do IRRF;

IV - relativamente aos rendimentos pagos que não tenham sofrido retenção do imposto sobre a renda na fonte ou tenham sofrido retenção sem o correspondente recolhimento, em virtude de depósito judicial do imposto ou concessão de medida liminar ou de tutela antecipada, nos termos do art. 151 do CTN:

a) os valores dos rendimentos pagos durante o ano-calendário, discriminados por mês de pagamento e por código de receita, mesmo que a retenção do imposto sobre a renda na fonte não tenha sido efetuada;

b) os respectivos valores das deduções, discriminados conforme alínea "b" do inciso III;

- c) o valor do imposto sobre a renda na fonte que tenha deixado de ser retido; e
- d) o valor do IRRF que tenha sido depositado judicialmente;

V - relativamente à compensação de imposto retido na fonte com imposto retido no próprio anocalendário ou em anos anteriores, em cumprimento de decisão judicial, deverá ser informado:

a) no campo "Imposto Retido" do quadro "Rendimentos Tributáveis", nos meses da compensação, o valor da retenção mensal diminuído do valor compensado;

b) nos campos "Imposto do Ano-Calendário" e "Imposto de Anos Anteriores" do quadro "Compensação por Decisão Judicial", nos meses da compensação, o valor compensado do IRRF correspondente ao ano-calendário ou a anos anteriores; e

c) no campo referente ao mês cujo valor do imposto retido foi utilizado para compensação, o valor efetivamente retido diminuído do valor compensado.

§ 1º Deverá ser informada a soma dos valores pagos em cada mês, independentemente de se tratar de pagamento integral em parcela única, de antecipações ou de saldo de rendimentos, e o respectivo imposto retido.

§ 2º No caso de trabalho assalariado, as deduções correspondem aos valores relativos a dependentes, contribuições para a Previdência Social da União, dos Estados, do Distrito Federal e dos Municípios, contribuições para entidades de previdência privada domiciliadas no Brasil e para Fapi, cujo ônus tenha sido do beneficiário, destinadas a assegurar benefícios complementares assemelhados aos da Previdência Social, e a pensão alimentícia paga, em face das normas do Direito de Família, quando em cumprimento de decisão judicial, inclusive a prestação de alimentos provisionais, de acordo homologado judicialmente, ou de escritura pública a que se refere o art. 1.124-A da Lei nº 5.869, de 11 de janeiro de 1973 - Código de Processo Civil.

§ 3º A remuneração correspondente a férias, acrescida dos abonos legais, e a participação do empregado nos lucros ou resultados deverão ser somadas às informações do mês em que tenham sido efetivamente pagas, procedendo-se da mesma forma em relação à respectiva retenção do imposto sobre a renda na fonte e às deduções.

§ 4º Relativamente ao décimo terceiro salário, deverá ser informado o valor total pago durante o ano-calendário, os valores das deduções utilizadas para reduzir a base de cálculo dessa gratificação e o respectivo IRRF.

§ 5º Nos casos a seguir, deverá ser informado como rendimento tributável:

I - 40% (quarenta por cento) do rendimento decorrente do transporte de carga e de serviços com trator, máquina de terraplenagem, colheitadeira e assemelhados;

II - 60% (sessenta por cento) do rendimento decorrente do transporte de passageiros;

#### **Instrução Normativa RFB nº 936, de 5 de maio de 2009** DOU de 6.5.2009

Dispõe sobre o tratamento tributário relativo a valores pagos a título de abono pecuniário de férias.

A SECRETÁRIA DA RECEITA FEDERAL DO BRASIL, no uso da atribuição que lhe confere o inciso III do art. 261 do Regimento Interno da Secretaria da Receita Federal do Brasil, aprovado pela Portaria MF nº 125, de 4 de março de 2009, e tendo em vista o Ato Declaratório PGFN nº 6, de 16 de novembro de 2006, resolve:

Art. 1º Os valores pagos a pessoa física a título de abono pecuniário de férias de que trata o art. 143 da Consolidação das Leis do Trabalho (CLT), aprovada pelo Decreto-Lei nº 5.452, de 1º de maio de 1943, não serão tributados pelo imposto de renda na fonte nem na Declaração de Ajuste Anual.

#### Ato Declaratório Interpretativo nº 28, de 16/01/2009, publicado no DOU de 19/01

*"No preenchimento da Declaração do Imposto de Renda Retido na Fonte (Dirf) e do Comprovante Anual de Rendimentos Pagos ou Creditados e de Retenção de Imposto de Renda na Fonte relativos ao ano-calendário de 2008, os valores pagos a título de abono pecuniário de férias de que trata o art. 143 da Consolidação das Leis do Trabalho (CLT), aprovada pelo Decreto-Lei nº 5.452, de 1º de maio de 1943, deverão ser informados na subficha "Rendimentos Isentos", e o Imposto Retido na Fonte (IRF), relativo a esse abono pecuniário, deverá ser informado na subficha "Rendimentos Tributáveis" juntamente com o IRF relativo aos demais rendimentos pagos no mesmo período."*